## **Activité – MesGranules.fr**

Formation Virage numérique

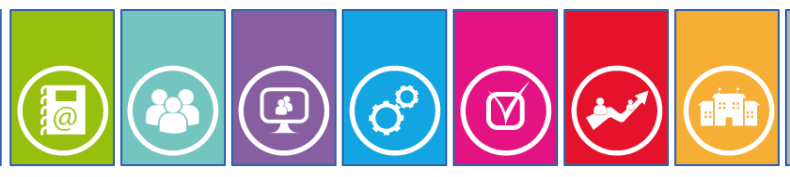

**Thématique Comment accéder à une ressource numérique ?**

Document V1.0

## **Contexte**

Vous êtes enseignant, vous êtes élève de lycée. Vous souhaitez accéder à la ressource en ligne *Mesgranules.fr* proposée dans le cadre du *Virage numérique* de la région Île-de-France*.*

La ressource *Mesranules.fr* est proposée par l'éditeur *Lelivrescolaire.fr.*

*MesGranules.fr* est une application :

- Accessible depuis l'ENT *monlycée.net* ;
- Préinstallée sur les équipements mobiles fournis par la région Île-de-France.

Dans cette fiche, nous allons explorer la première modalité d'accès à cette ressource.

## **Consignes d'accès**

Pour accéder à la ressource *MesGranules.fr* vous devez vous rendre dans votre ENT *monlycée.net* (lien rapide https://ent.iledefrance.fr) puis accéder à la liste des applications.

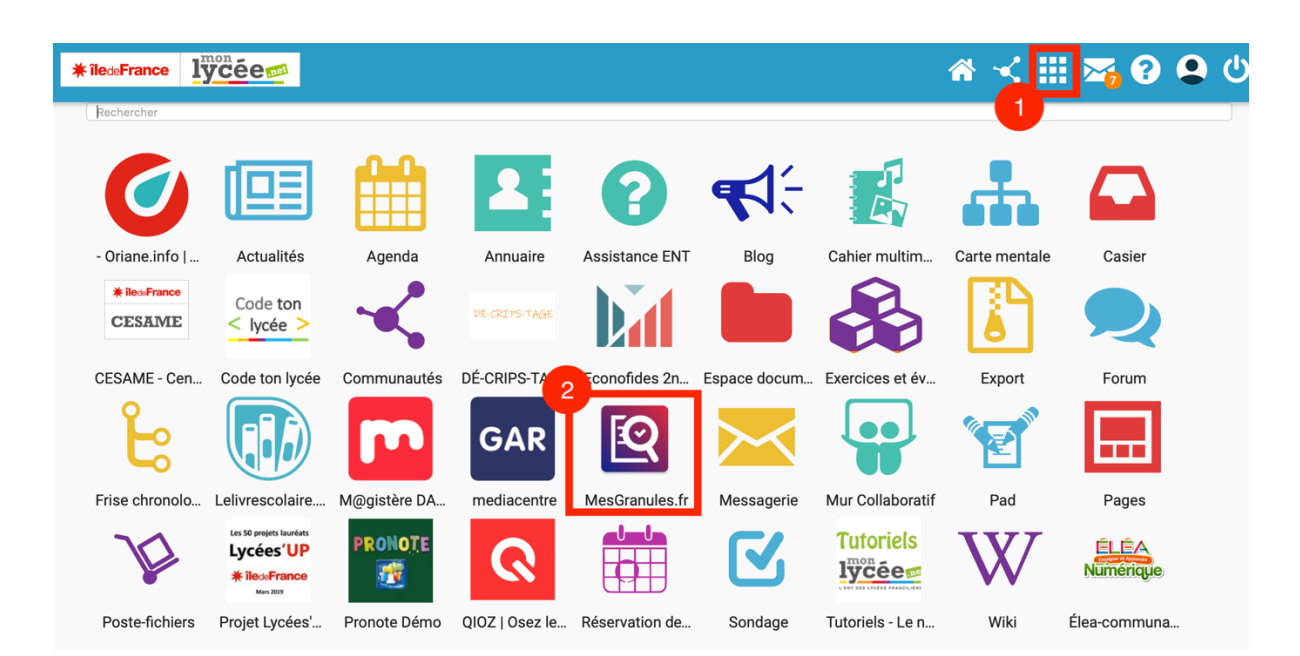

Une fois l'application ouverte, vous avez accès à un moteur de recherche. En saisissant un ou plusieurs mots-clefs, vous découvrez des ressources de nature diverse : images, textes, vidéos, etc.

Ces ressources peuvent être affichées avec une police adaptée aux dyslexiques et les éléments textuels disposent d'une lecture vocale.

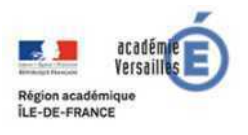

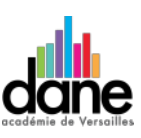